# 2.1 Introduction

As previously mentioned, UNIX was the Operating System from which the Linux foundation was built. The developers of UNIX created help documents called man pages (man stands for manual).

Referring to the man page for a command will provide you with the basic idea behind the purpose of the command, as well as details regarding the options of the command and a description of its features.

# 2.2 Viewing man Pages

To view a man page for a command, execute man *command* in a terminal window. For example, the following graphic shows the partial man page for the cal command:

```
CAL(1) BSD General Commands Manual CAL(1) 
NAME
   cal, ncal -- displays a calendar and the date of Easter 
SYNOPSIS
   cal [-3hjy] [-A number] [-B number] [[month] year] 
   cal [-3hj] [-A number] [-B number] -m month [year] 
   ncal [-3bhjJpwySM] [-A number] [-B number] [-s country_code] [[month] 
     year] 
   ncal [-3bhJeoSM] [-A number] [-B number] [year] 
   ncal [-CN] [-H yyyy-mm-dd] [-d yyyy-mm] 
DESCRIPTION
   The cal utility displays a simple calendar in traditional format and ncal 
   offers an alternative layout, more options and the date of Easter. The 
   new format is a little cramped but it makes a year fit on a 25x80 termi-
```
nal. If arguments are not specified, the current month is displayed.

The options are as follows:

```
 -h Turns off highlighting of today.
```
#### **Consider This**

To send a man page to the default printer, execute the command as follows:

man -t command | lp

## 2.3 Controlling the man Page Display

The man command uses a "pager" to display documents. Typically, this pager is the less command, but on some distributions it may be the more command. Both are very similar in how they perform and will be discussed in more detail in a later chapter.

If you want to view the various movement commands that are available, you can type the letter h while viewing a man page. This will display a help page. (Note: If you are working on a Linux distribution that uses the more command as a pager, your output will be different from the partial example shown here.):

#### **SUMMARY OF LESS COMMANDS**

 Commands marked with \* may be preceded by a number, N. Notes in parentheses indicate the behavior if N is given. A key preceded by a caret indicates the Ctrl key; thus ^K is ctrl-K.

h H Display this help.

q :q Q :Q ZZ Exit.

---------------------------------------------------------------------------

#### **MOVING**

 e ^E j ^N CR \* Forward one line (or N lines).  $y^{\text{A}}Y$  k  $^{\text{A}}K$   $^{\text{A}}P$  \* Backward one line (or N lines). f ^F ^V SPACE \* Forward one window (or N lines). b ^B ESC-v \* Backward one window (or N lines). z \* Forward one window (and set window to N). w \* Backward one window (and set window to N). ESC-SPACE \* Forward one window, but don't stop at end-of-file. d ^D \* Forward one half-window (and set half-window to N).  $u^{\text{A}}U$  \* Backward one half-window (and set half-window to N). ESC-) RightArrow \* Left one half screen width (or N positions). ESC-( LeftArrow \* Right one half screen width (or N positions). F Forward forever; like "tail -f". r ^R ^L Repaint screen. R Repaint screen, discarding buffered input. Default "window" is the screen height. Default "half-window" is half of the screen height.

If your distribution uses the less command, you might be a bit overwhelmed with the large number of "commands" that are available. The following table provides a summary of the more useful commands:

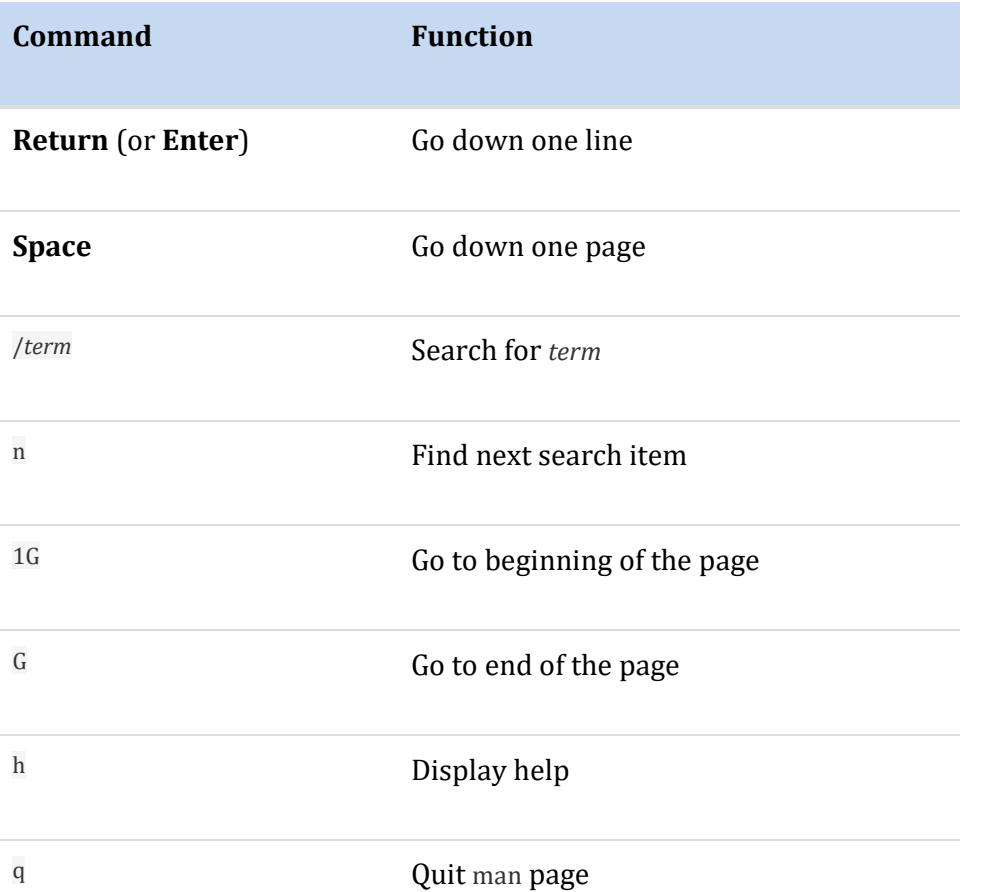

#### 2.4 man Page Sections

Each man page is broken into sections. Each section is designed to provide specific information about a command. While there are common sections that you will see in most man pages, some developers also create sections that you will only see in a specific man page.

The following table describes some of the more common sections that you will find in man pages:

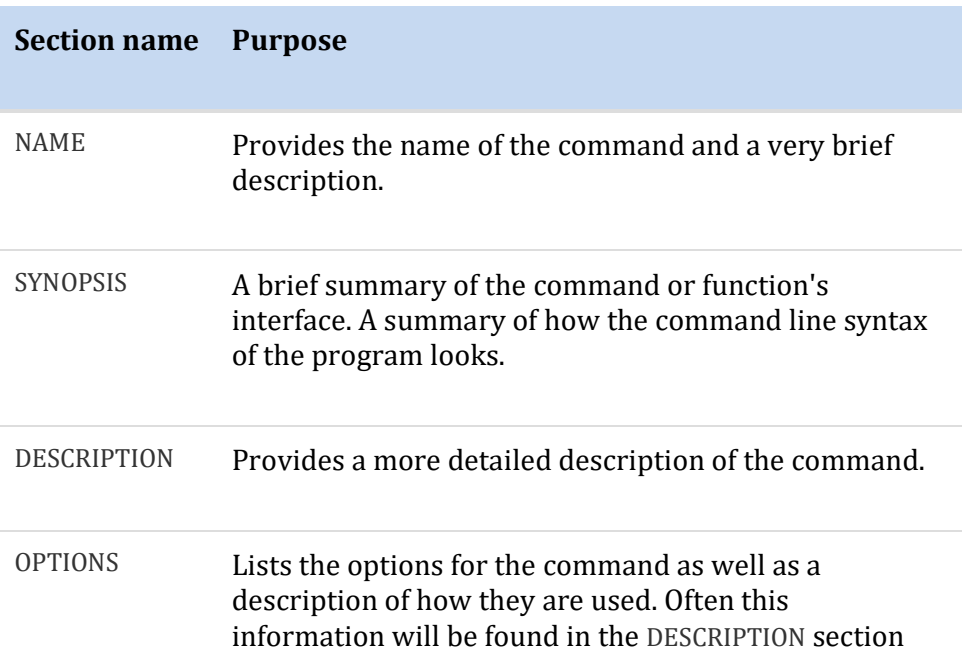

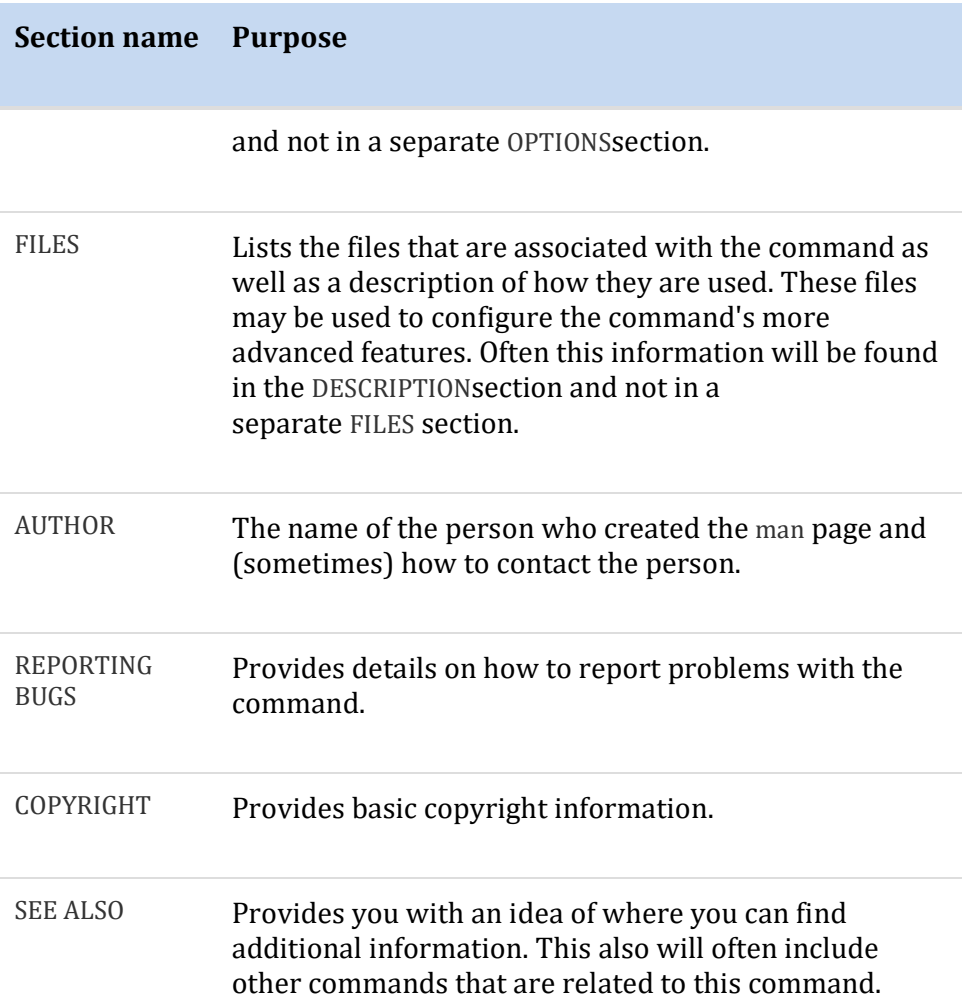

#### 2.5 man Pages Synopsis

The SYNOPSIS section of a man page can be difficult to understand, but it is a valuable resource since it provides a concise example of how to use the command. For example, consider an example SYNOPSIS for the calcommand:

#### **SYNOPSIS** cal [-3hjy] [-A number] [-B number] [[month] year]

The square brackets [ ] are used to indicate that this feature is not required to run the command. For example, [-3hjy] means you can use the options -3, -h, -j, -y, but none of these options are required for the cal command to function properly.

The second set of square brackets in the cal SYNOPSIS, [-A number] allows you to specify a number of months to be added to the end of the display.

The third set of square brackets in the cal SYNOPSIS, [-B number] allows you to specify a number of months to be added to the beginning of the display.

The fourth set of square brackets in the cal SYNOPSIS, [[month] year]demonstrates another feature; it means that you can specify a year by itself, but if you specify a month you must also specify a year.

Another component of the SYNOPSIS that might cause some confusion can be seen in the SYNOPSIS of the date command:

```
 date [OPTION]... [+FORMAT] 
 date [-u|--utc|--universal] [MMDDhhmm[[CC]YY][.ss]]
```
In this SYNOPSIS there are two syntaxes for the date command. The first one is used to display the date on the system while the second is used to set the date.

The ellipses following [OPTION]…, indicate that [OPTION] may be repeated.

Additionally the  $[-u]$ -utc $[-u]$ -universal] notation means that you can either use the  $-u$  option or the  $-v$ utc option or the --universal option. Typically this means that all three options really do the same thing, but sometimes this format (use of the | character) is used to indicate that the options can't be used in combination, like a logical *or*.

### 2.6 Searching Within a man Page

In order to search a man page for a term, type / and type the *term* followed by the **Enter** key. The program will search from the current location down towards the bottom of the page to try to locate and highlight the term.

If the term is not found, or you have reached the end of the matches, then the program will report "Pattern not found (press Return)". If a match is found and you want to move to the next match of the term, press n. To return to a previous match of the term, press N.

```
 -s country_code
```
Assume the switch from Julian to Gregorian Calendar at the date

associated with the country\_code. If not specified, ncal tries

to guess the switch date from the local environment or falls back

to September 2, 1752. This was when Great Britain and her

colonies switched to the Gregorian Calendar.

/date

If you haven't already, notice here that commands to the pager are viewed on the final line of the screen.

#### 2.7 man Page Sections

Until now, we have been displaying man pages for commands. However, sometimes configuration files also have man pages. Configuration files (sometimes called system files) contain information that is used to store information about the operating system or services.

Additionally, there are several different types of commands (user commands, system commands, and administration commands) as well as other features that require documentation, such as libraries and kernel components.

As a result, there are thousands of man pages on a typical Linux distribution. To organize all of these man pages, the pages are categorized by sections, much like each individual man page is broken into sections.

By default there are nine default sections of man pages:

- Executable programs or shell commands
- System calls (functions provided by the kernel)
- Library calls (functions within program libraries)
- Special files (usually found in /dev)
- File formats and conventions, e.g. /etc/passwd
- Games
- Miscellaneous (including macro packages and conventions), e.g. man(7), groff(7)
- System administration commands (usually only for root)
- Kernel routines [Non standard]

When you use the man command, it searches each of these sections in order until it finds the first "match". For example, if you execute the command man cal, the first section (Executable programs or shell commands) is searched for a man page called **cal**. If not found, then the second section is searched. If no man page is found after searching all sections, you will receive an error message:

**sysadmin@localhost:~\$** man zed

No manual entry for zed

#### **Consider This**

Typically, there are many more sections than the standard nine. Custom software designers make man pages, using non-standard section "names", like 3p.

### 2.8 Determining Which Section

To determine which section a specific man page belongs to, look at the numeric value on the first line of the output of the man page. For example, if you execute the command man cal, you will see that the cal command belongs to the first section of man pages:

CAL(1) BSD General Commands Manual CAL(1)

### 2.9 Specifying a Section

In some cases you will need to specify the section in order to display the correct man page. This is necessary because sometimes there will be man pages with the same name in different sections.

For example, there is a command called passwd that allows you to change your password. There is also a file called passwd that stores account information. Both the command and the file have a man page.

The passwd command is a "user" command, so the command man passwdwill display the man page for the passwd command by default:

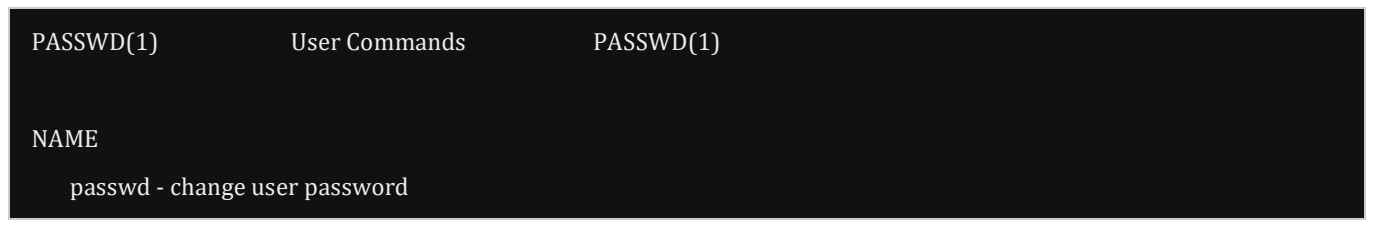

To specify a different section, provide the number of the section as the first argument of the man command. For example, the command man 5 passwdwill look for the passwd man page in section 5 only:

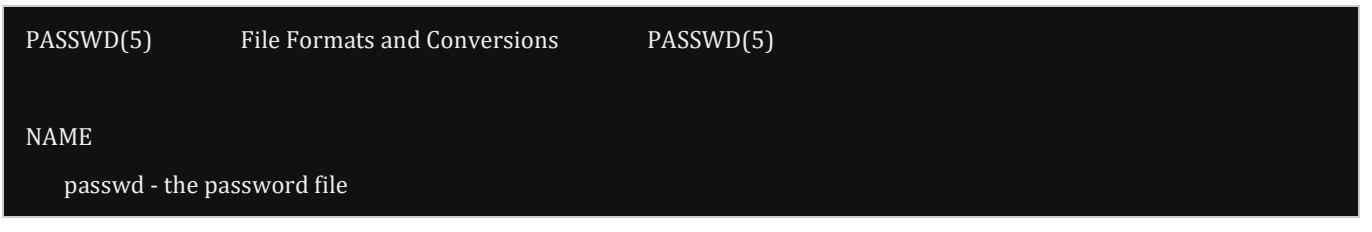

## 2.10 Searching by Name

Sometimes it isn't clear which section a man page is stored in. In cases like this, you can search for a man page by name.

The -f option to the man command will display man pages that match, or partially match, a specific name and provide a brief description of each manpage:

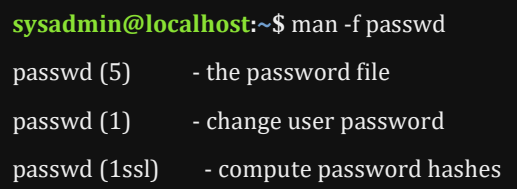

Note that on most Linux distributions, the whatis command does the same thing as man -f. On those distributions, both will produce the same output.

**sysadmin@localhost:~\$** whatis passwd passwd (5) - the password file passwd (1) - change user password passwd (1ssl) - compute password hashes

# 2.11 Searching by Keyword

Unfortunately, you won't always remember the exact name of the man page that you want to view. In these cases you can search for man pages that match a keyword by using the  $-k$  option to the man command.

For example, what if you knew you wanted a man page that displays how to change your password, but you didn't remember the exact name? You could run the command man -k password:

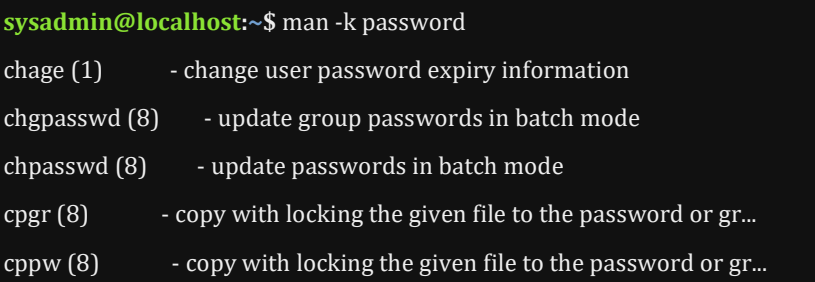

When you use this option, you may end up with a large amount of output. The preceding command, for example, provided over 60 results.

Recall that there are thousands of man pages, so when you search for a keyword, be as specific as possible. Using a generic word, such as "the" could result in hundreds or even thousands of results.

Note that on most Linux distributions, the apropos command does the same thing as man -k. On those distributions, both will produce the same output.

#### **Consider This**

Want to learn more about man pages? Suggestion: execute the command man man.

## 2.12 info Command

man pages are great sources of information, but they do tend to have a few disadvantages. One example of a disadvantage is that each man page is a separate document, not related to any

other man page. While some man pages have a SEE ALSO section that may refer to other man pages, they really tend to be unrelated sources of documentation.

The info command also provides documentation on operating system commands and features. The goal of this command is slightly different from man pages: to provide a documentation resource that provides a logical organizational structure, making reading documentation easier.

Within info documents, information is broken down into categories that work much like a table of contents that you would find in a book. Hyperlinks are provided to pages that contain information on individual topics for a specific command or feature. In fact, all of the documentation is merged into a single "book" in which you can go to the top level of documentation and view the table of contents representing all of the documentation available.

Another advantage of info over man pages is that the writing style of info documents is typically more conducive to learning a topic. Consider man pages to be more of a reference resource and info documents to be more of a learning guide.

#### 2.13 Displaying info Documentation

To display the info documentation for a command, execute info *command*(replace *command* with the name of the command that you are seeking information about). For example, the following demonstrates the output of the command info ls:

File: coreutils.info, Node: ls invocation, Next: dir invocation, Up: Directory listing

10.1 `ls': List directory contents

==================================

The `ls' program lists information about files (of any type, including directories). Options and file arguments can be intermixed arbitrarily, as usual.

 For non-option command-line arguments that are directories, by default `ls' lists the contents of directories, not recursively, and omitting files with names beginning with '.'. For other non-option arguments, by default `ls' lists just the file name. If no non-option argument is specified, `ls' operates on the current directory, acting as if it had been invoked with a single argument of `.'.

 By default, the output is sorted alphabetically, according to the locale settings in effect.(1) If standard output is a terminal, the output is in columns (sorted vertically) and control characters are output as question marks; otherwise, the output is listed one per line and control characters are output as-is. --zz-Info: (coreutils.info.gz)ls invocation, 58 lines --Top---------------------Welcome to Info version 5.2. Type h for help, m for menu item.

Notice that the first line provides some information that tells you where you are in the info documentation. This documentation is broken up into "nodes" and in the example above you are currently in the ls invocation node. If you went to the next node (like going to the next chapter in a book), you would be in the dir invocation node. If you went up one level you would be in the Directory listing node.

# 2.14 Moving Around While Viewing an info Document

Similar to the man command, you can view a listing of movement commands by typing the letter h while reading the info documentation:

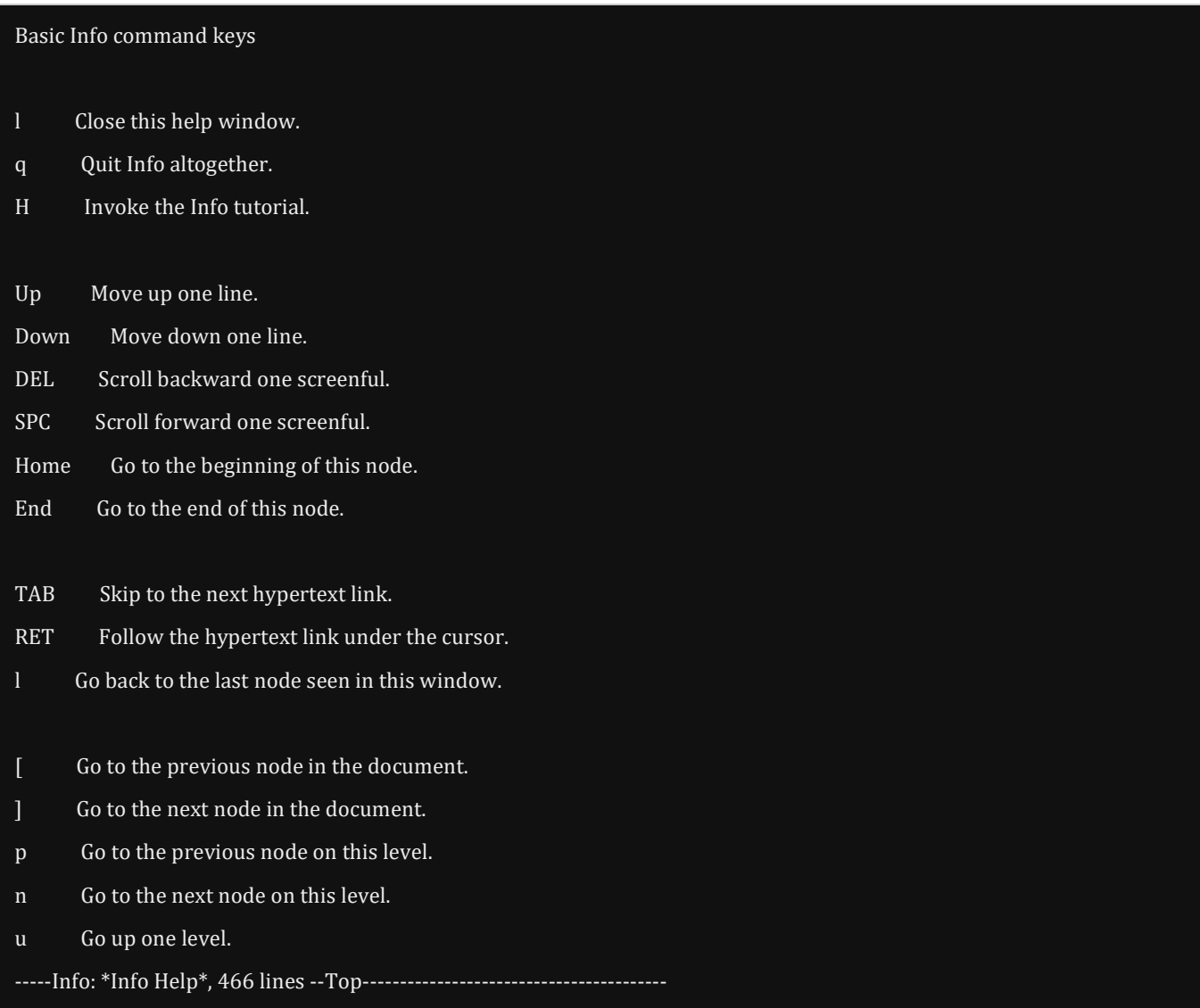

Note that if you want to close the help screen, you type the letter l. This brings you back to your document and allows you to continue reading. To quit entirely, you type the letter q.

The following table provides a summary of useful commands:

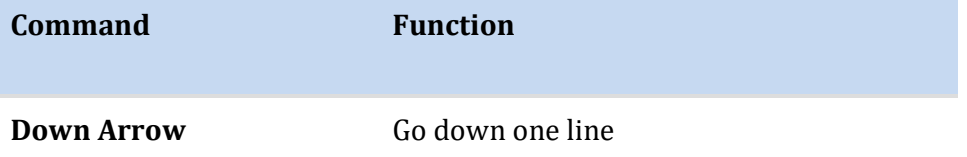

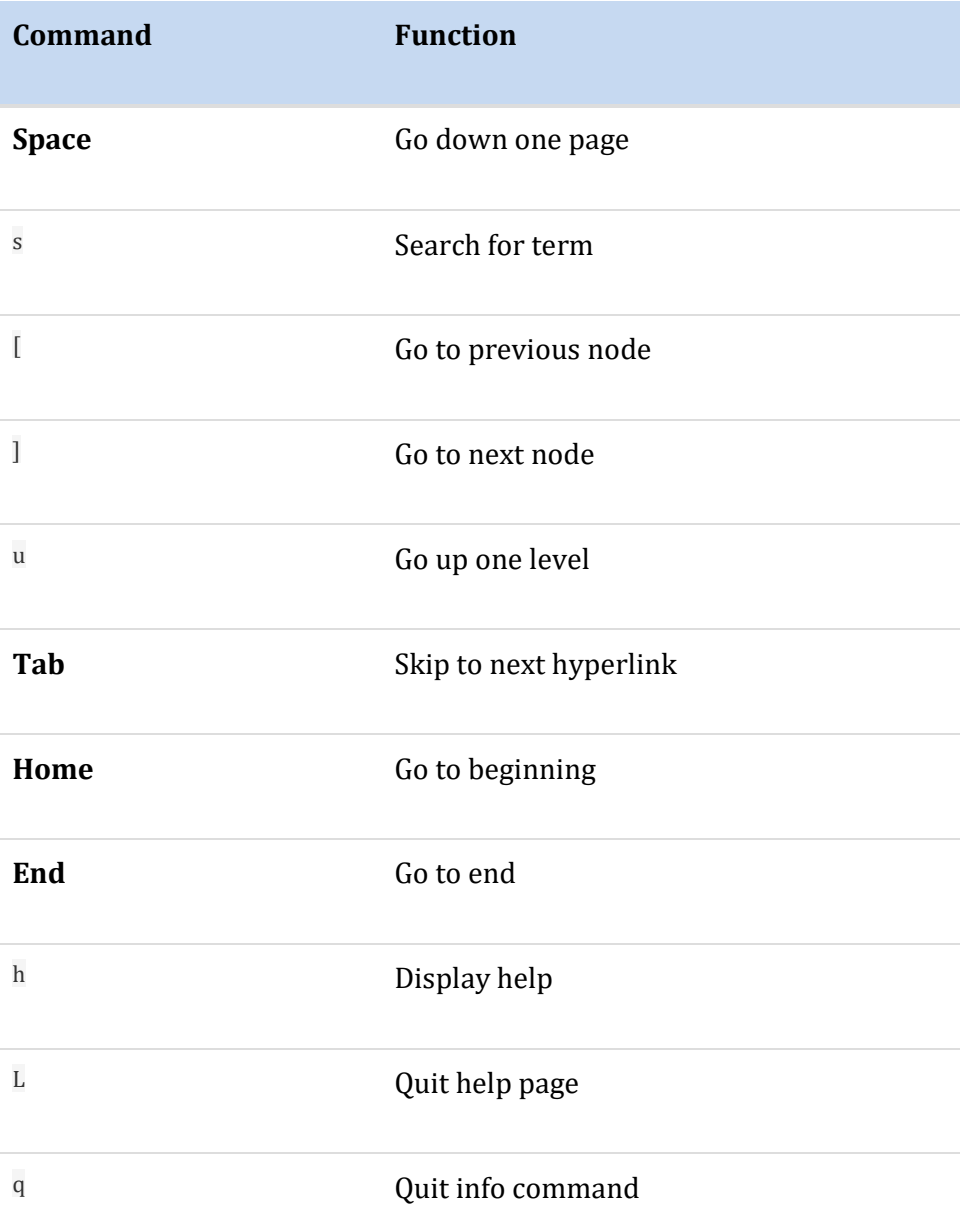

If you scroll though the document, you will eventually see the menu for the **Iscommand**:

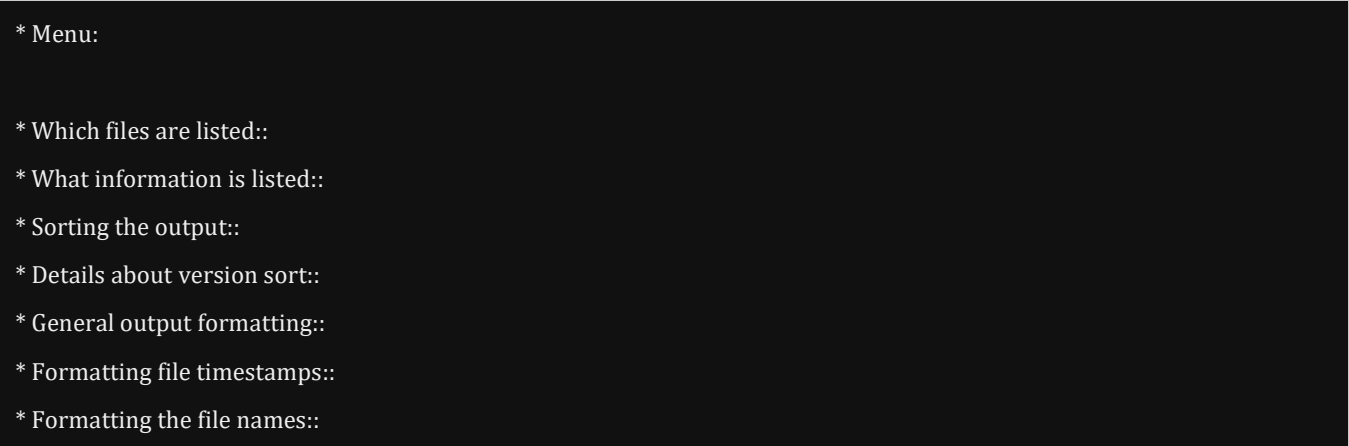

The items under the menu are hyperlinks that can take you to nodes that describe more about the ls command. For example, if you placed your cursor on the line \* Sorting the output:: and pressed the **Enter** key, you would be taken to a node that describes sorting the output of the ls command:

File: coreutils.info, Node: Sorting the output, Next: Details about version sort, Prev: What information is listed, Up: ls invo cation

10.1.3 Sorting the output

These options change the order in which `ls' sorts the information it outputs. By default, sorting is done by character code (e.g., ASCII order).

#### $\sim$ c'

`--time=ctime'

`--time=status'

 If the long listing format (e.g., `-l', `-o') is being used, print the status change time (the `ctime' in the inode) instead of the modification time. When explicitly sorting by time (`--sort=time' or `-t') or when not using a long listing format, sort according to the status change time.

 $\Gamma$ -f'

 Primarily, like `-U'--do not sort; list the files in whatever order they are stored in the directory. But also enable `-a' (list --zz-Info: (coreutils.info.gz)Sorting the output, 68 lines --Top----------------

Note that by going into the node about sorting, you essentially went into a sub-node of the one in which you originally started. To go back to your previous node, you can use u. While u will take you to the start of the node one level up, you could also use l to return you exactly to the previous location that you were before entering the sorting node.

#### 2.15 Exploring info Documentation

Instead of using info documentation to look up information about a specific command or feature, consider exploring the capabilities of Linux by reading through the info documentation. If you execute the info command without any arguments, you are taken to the top level of the documentation. From there, you can explore many features:

File: dir, Node: Top This is the top of the INFO tree This (the Directory node) gives a menu of major topics. Typing "q" exits, "?" lists all Info commands, "d" returns here, "h" gives a primer for first-timers, "mEmacs<Return>" visits the Emacs manual, etc.

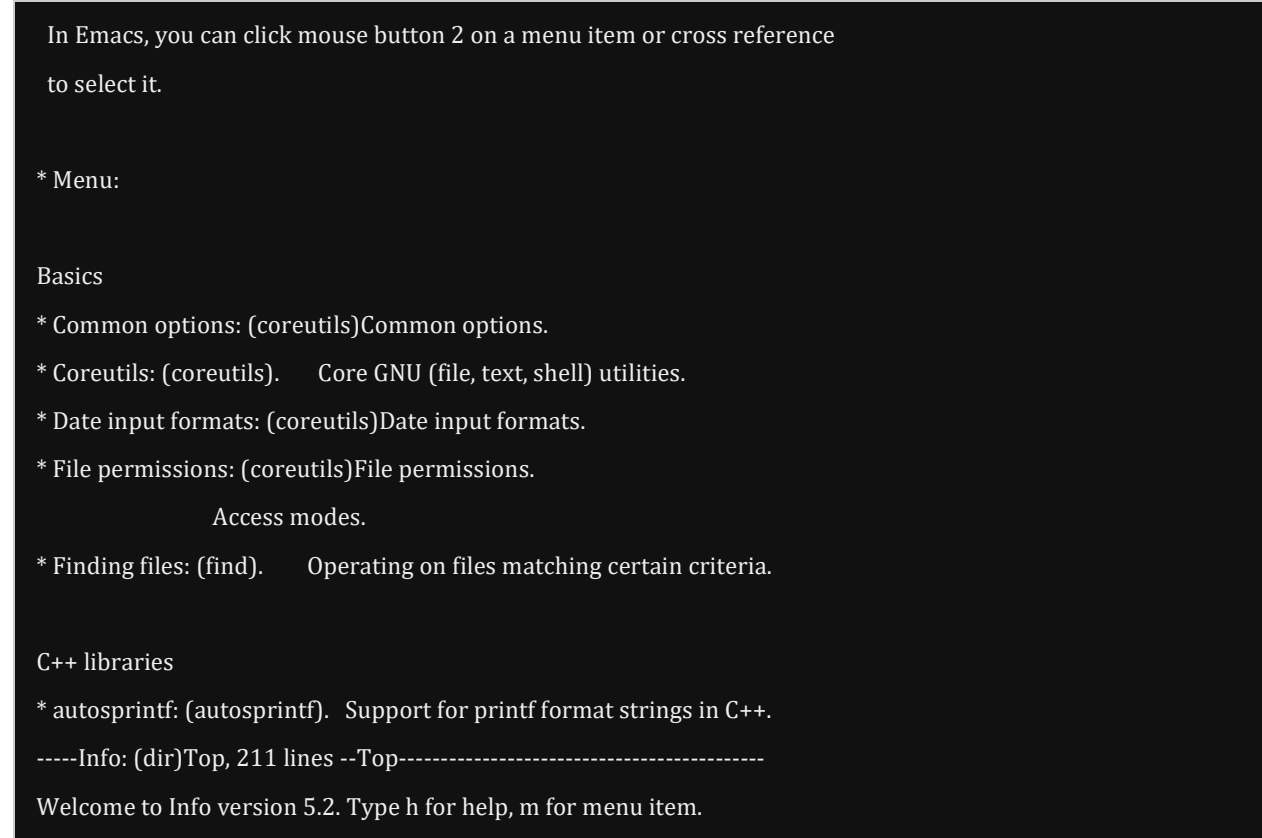

# 2.16 Additional Sources of Help

In many cases, you will find that either man pages or info documentation will provide you with the answers you need. However, in some cases, you may need to look in other locations.

#### Using the --help Option

Many commands will provide you basic information, very similar to the SYNOPSIS found in man pages, when you apply the --help option to the command. This is useful to learn the basic usage of a command:

**sysadmin@localhost:~\$** head --help Usage: head [OPTION]... [FILE]... Print the first 10 lines of each FILE to standard output. With more than one FILE, precede each with a header giving the file name. With no FILE, or when FILE is -, read standard input. Mandatory arguments to long options are mandatory for short options too.  $-c$ ,  $-c$  bytes= $[-]K$  print the first K bytes of each file; with the leading '-', print all but the last K bytes of each file  $-n$ ,  $-$ lines= $[-]K$  print the first K lines instead of the first 10; with the leading '-', print all but the last K lines of each file -q, --quiet, --silent never print headers giving file names

-v, --verbose always print headers giving file names

--help display this help and exit

--version output version information and exit

#### Additional System Documentation

On most systems, there is a directory where additional documentation is found. This will often be a place where vendors who create additional (third party) software can store documentation files.

Typically, this will be a place where system administrators will go to learn how to set up more complex software services. However, sometimes regular users will also find this documentation to be useful.

These documentation files are often called "readme" files, since the files typically have names such as README or readme.txt. The location of these files can vary depending on the distribution that you are using. Typical locations include /usr/share/doc and /usr/doc.